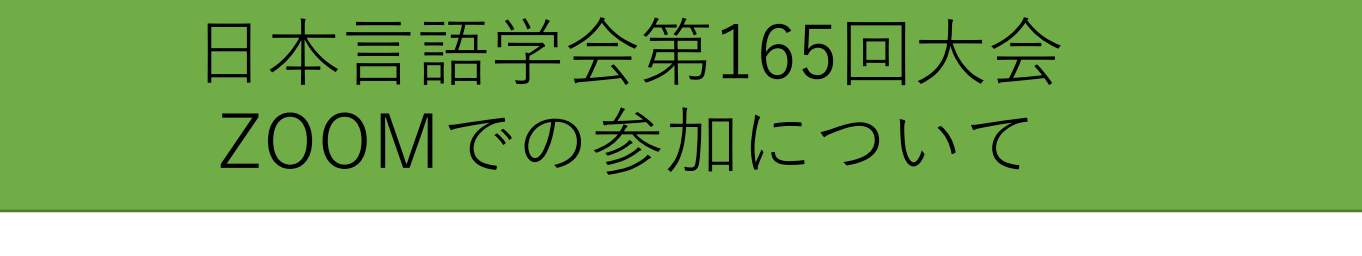

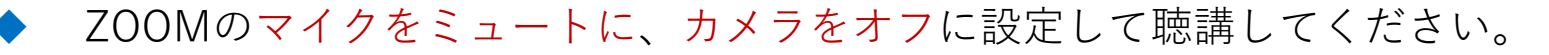

zoom画面下のマイク・ビデオ設定が左図のようになっていな  $\mathbb{Z}$  . い場合は いやや いっをクリックして切り替える

## ZOOM上の名前を「氏(ふりがな)名·所属」としてください。

【例】北月(きたつき)真幸・A大学

◆ 質疑応答の方法

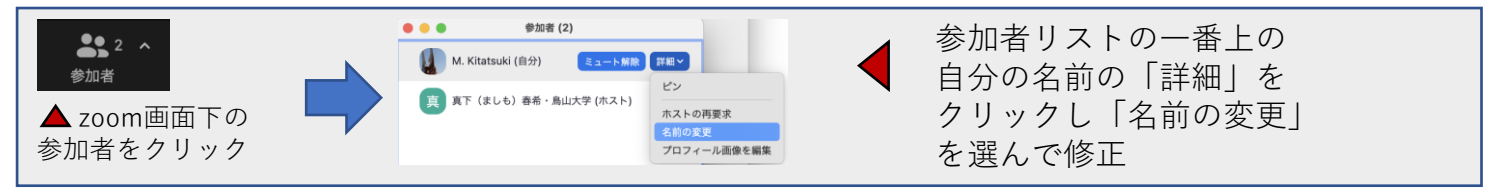

発表内容を大会運営スタッフが録画しています。 ご自身での録音・録画・画面キャプチャはお控えください。

「手を上げる機能」を使ってください。 司会者に指名されたらマイクのミュートを解除して発言してください。 できるだけビデオもONでお願いします。

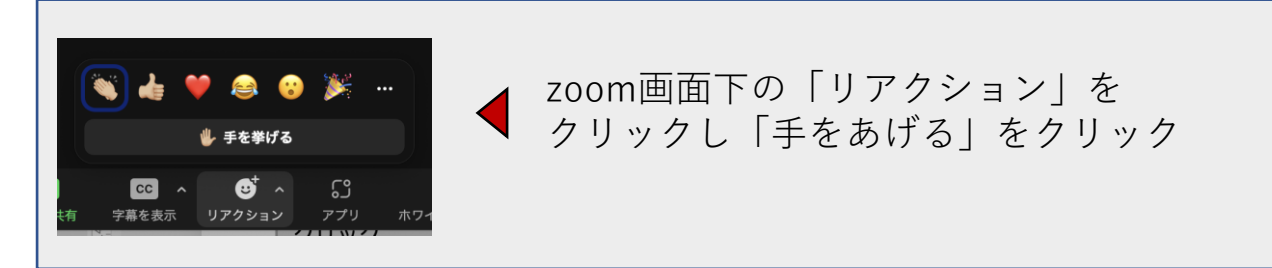

マイクが使えないなどやむを得ない場合には チャットで質問を記入してください。

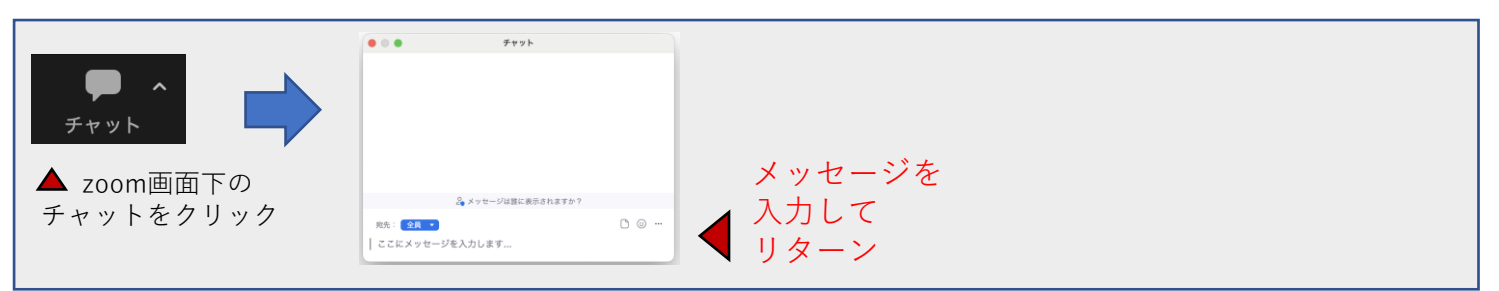